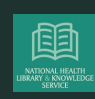

# HSE LIBRARY - HOW TO... ACTIVATE YOUR ATHENS ACCOUNT

**NATIONAL HEALTH LIBRARY** 

**& KNOWLEDGE SERVICE** 

## **Step 2**

Click **'set up an account**' under OpenAthens on the website home page

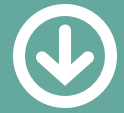

#### **Step 3**

Fill in the registration form. You will need: your employee number and an email address.

Make sure to select your local HSE Library service

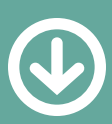

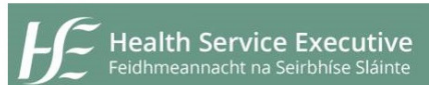

**HSE Library OpenAthens Registration** 

Register here for access to online resources provided by HSE library services.<br>Please ensure that all fields are completed in full.

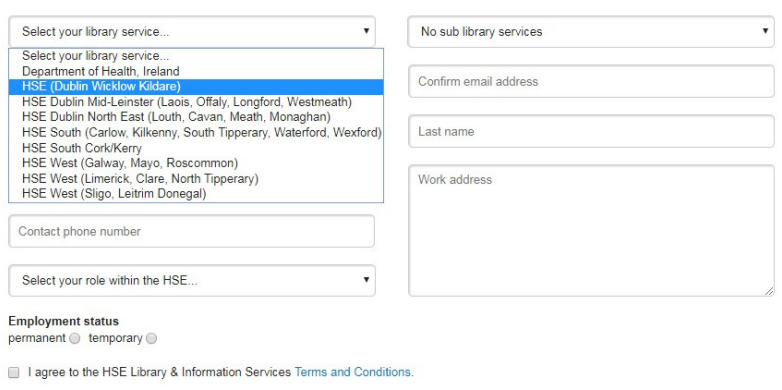

### **Step 4**

You can now access library resources from anywhere. Click on the resource links to access.

The 'My Account' tab includes details of your account expiration date

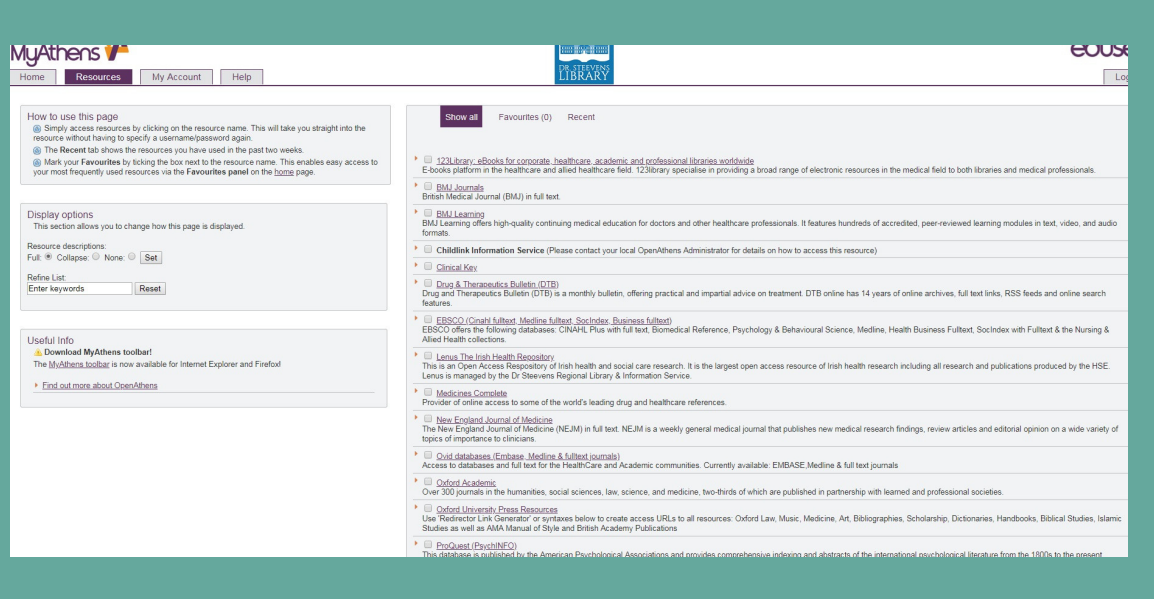

Prepared by the National Health Library & Knowledge Service

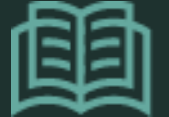

NATIONAL HEALTH LIBRARY & KNOWLEDGE SERVICE

www.hselibrary.ie

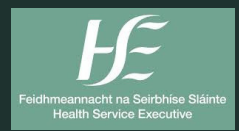

Your OpenAthens account provides you with a username and password to access HSE library resources. With your Athens username & password you can access resources anytime from anywhere with an internet connection.

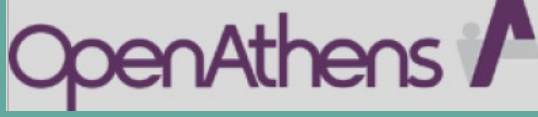

Set up or renew your OpenAthens account through the HSE Library website.

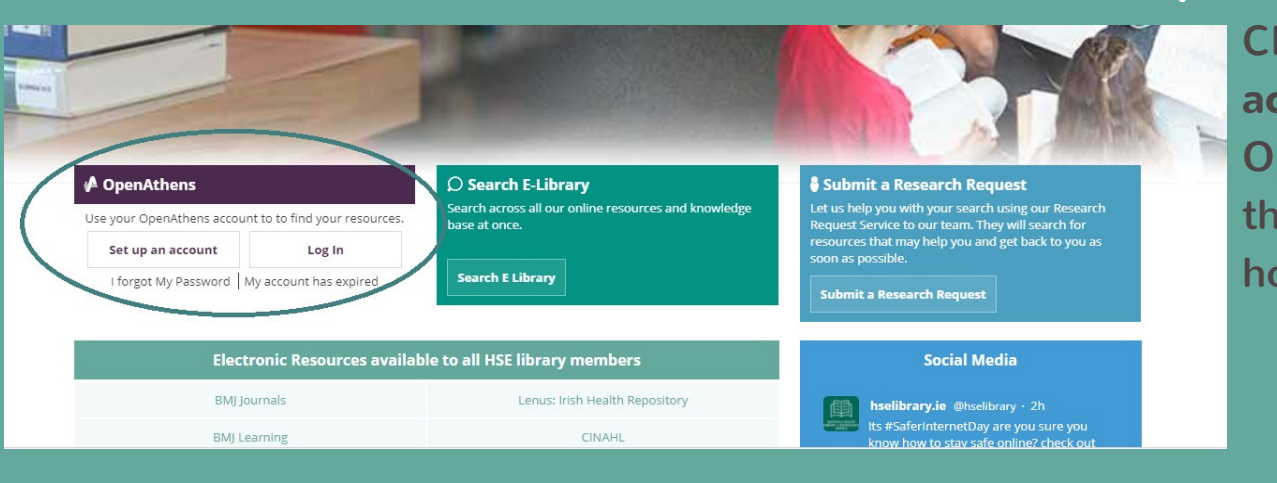

### **Step 1**

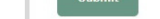

ubject: Fwd: OpenAthens account - action required

Date: Subject: OpenAthens account - action required  $\mathbf{r}$ 

The following OpenAthens account has been created/modified for you.

Usemame: hselrooneyferri002 You may also now use your email address to login.

The following link should be used to activate your account: https://login.openathens.net/activateaccount?usemame=hselrooneyferri002&activation\_code=VZZQ6G3SWUAM

If you cannot follow the link, please copy and paste it into your browser. At busy times it may be a few minutes before this link will work.

If you have any queries about your account please contact your OpenAthens administrator:

You will receive an activation email from Athens with an activation code